### One Hour Tour To LaTex

# $\label{eq:Ming-Hui} \begin{array}{c} {\rm Ming-Hui} \ {\rm Chen} \\ {\rm Department} \ {\rm of} \ {\rm Statistics}, \ {\rm University} \ {\rm of} \ {\rm Connecticut} \end{array}$

October 1, 2006

イロト イヨト イヨト イヨト

크

MING-HUI CHEN Department of Statistics, University of Conne Hour Tour To LaTex

#### Introduction

**General Operation** 

LaTex-Beamer

MING-HUI CHEN Department of Statistics, University of Conn One Hour Tour To LaTex

・ロン ・御 と ・ ヨ と ・ モ と

### Useful LaTex Books

 LaTeX: A Document Preparation System, by Leslie Lamport and Duane Bibby, (\$39.95 from Amazon.com), Addison-Wesley Pub Co, ISBN: 0201529831, 2nd Edition, June 30, 1994.

イロト イヨト イヨト イヨト

### Useful LaTex Books

- LaTeX: A Document Preparation System, by Leslie Lamport and Duane Bibby, (\$39.95 from Amazon.com), Addison-Wesley Pub Co, ISBN: 0201529831, 2nd Edition, June 30, 1994.
- The Latex Companion, by Michel Goossens, Frank Mittelbach, and Alexander Samarin, (\$39.99 from Amazon.com), Addison-Wesley Pub Co; ISBN: 0201541998; 1st edition, December 31, 1993).

イロト イポト イヨト イヨト

### Useful LaTex Books

- LaTeX: A Document Preparation System, by Leslie Lamport and Duane Bibby, (\$39.95 from Amazon.com), Addison-Wesley Pub Co, ISBN: 0201529831, 2nd Edition, June 30, 1994.
- The Latex Companion, by Michel Goossens, Frank Mittelbach, and Alexander Samarin, (\$39.99 from Amazon.com), Addison-Wesley Pub Co; ISBN: 0201541998; 1st edition, December 31, 1993).
- Math into LaTeX, by George Gratzer, (\$34.97 from Amazon.com), Birkhauser, ISBN: 0817641319, 3rd edition (June 23, 2000).

イロト イポト イヨト イヨト

#### **Useful Websites**

www.winedt.com

MING-HUI CHEN Department of Statistics, University of Conn One Hour Tour To LaTex

イロン イヨン イヨン イヨン

#### Useful Websites

www.winedt.com

www.miktex.org

MING-HUI CHEN Department of Statistics, University of Conn One Hour Tour To LaTex

・ロト ・ 日 ・ ・ ヨ ・ ・ ヨ ・

#### Useful Websites

- www.winedt.com
- www.miktex.org
- sp.uconn.edu/tex.html

MING-HUI CHEN Department of Statistics, University of Conne Hour Tour To LaTex

イロト イヨト イヨト イヨト

#### Useful Websites

- www.winedt.com
- www.miktex.org
- sp.uconn.edu/tex.html
- www.ctan.org

MING-HUI CHEN Department of Statistics, University of Conn One Hour Tour To LaTex

- 4 回 2 4 日 2 4 日 2

크

#### On Merlot

ssh to merlot

MING-HUI CHEN Department of Statistics, University of Conn One Hour Tour To LaTex

◆□ > ◆□ > ◆臣 > ◆臣 > ○

### On Merlot

- ssh to merlot
- Prepare a LaTex file using a name such as

filename.tex

- You can use either vi or emacs or others to type your LaTex file.
- You can also prepare your file on PC and then download to merlot.

イロト イヨト イヨト イヨト

크

### On Merlot

- ssh to merlot
- Prepare a LaTex file using a name such as

filename.tex

- You can use either vi or emacs or others to type your LaTex file.
- You can also prepare your file on PC and then download to merlot.
- Compile your LaTex file using command

latex filename

イロト イヨト イヨト イヨト

### On Merlot

- ssh to merlot
- Prepare a LaTex file using a name such as

filename.tex

- You can use either vi or emacs or others to type your LaTex file.
- You can also prepare your file on PC and then download to merlot.
- Compile your LaTex file using command

latex filename

If there are no errors, LaTex command will automatically produce the following three files:

filename.aux, filename.log, and filename.dvi.

- 4 回 2 - 4 回 2 - 4 □ 2 - 4 □ 2 - 4 □

### On Merlot (continued)

You can print filename.dvi on the printer using command: dvips filename.dvi

イロト イヨト イヨト イヨト

크

MING-HUI CHEN Department of Statistics, University of Conne Hour Tour To LaTex

### On Merlot (continued)

 You can print filename.dvi on the printer using command: dvips filename.dvi

イロト イヨト イヨト イヨト

æ

► You can view your dvi file using MikTex DVI Viewer.

MING-HUI CHEN Department of Statistics, University of Conne Hour Tour To LaTex

### On Merlot (continued)

- You can print filename.dvi on the printer using command: dvips filename.dvi
- ► You can view your dvi file using MikTex DVI Viewer.
- You can convert your dvi file to a high quality pdf file using command:
  - "pdflatex filename.tex" or "dvipdf filename.dvi filename.pdf".

- 4 同 6 4 日 6 4 日 6

### On Merlot (continued)

- You can print filename.dvi on the printer using command: dvips filename.dvi
- ► You can view your dvi file using MikTex DVI Viewer.
- You can convert your dvi file to a high quality pdf file using command:
  - "pdflatex filename.tex" or "dvipdf filename.dvi filename.pdf".
- You can convert your dvi file to a high quality ps file using command:

dvips filename.dvi -o filename.ps.

(日) (同) (日) (日)

### On PC

Download MikTex from www.miktex.org.

MING-HUI CHEN Department of Statistics, University of Conn One Hour Tour To LaTex

・ロン ・回 と ・ ヨ と ・ ヨ と

### On PC

- Download MikTex from www.miktex.org.
- Download WinEdt from www.winedt.com.
   You can have the 31-day trial period.
   You can buy a WinEdt Student License at US \$30.

||▲ 同 ト || 三 ト || 三 ト

- Download MikTex from www.miktex.org.
- Download WinEdt from www.winedt.com.
   You can have the 31-day trial period.
   You can buy a WinEdt Student License at US \$30.
- WinEdt and MikTex are available on all of lab and TA office computers.

- 4 同 ト 4 ヨ ト 4 ヨ ト

- Download MikTex from www.miktex.org.
- Download WinEdt from www.winedt.com.
   You can have the 31-day trial period.
   You can buy a WinEdt Student License at US \$30.
- WinEdt and MikTex are available on all of lab and TA office computers.

- 4 同 ト 4 ヨ ト 4 ヨ ト

æ

Edit your filename.tex on WinEdt.

- Download MikTex from www.miktex.org.
- Download WinEdt from www.winedt.com.
   You can have the 31-day trial period.
   You can buy a WinEdt Student License at US \$30.
- WinEdt and MikTex are available on all of lab and TA office computers.

- < 同 > - < 三 > - < 三 >

- Edit your filename.tex on WinEdt.
- Compile your filename.tex using a WinEdt manual bar.

- Download MikTex from www.miktex.org.
- Download WinEdt from www.winedt.com.
   You can have the 31-day trial period.
   You can buy a WinEdt Student License at US \$30.
- WinEdt and MikTex are available on all of lab and TA office computers.

- < 同 > - < 三 > - < 三 >

- Edit your filename.tex on WinEdt.
- Compile your filename.tex using a WinEdt manual bar.
- View your filename.dvi using a WinEdt manual bar.

- Download MikTex from www.miktex.org.
- Download WinEdt from www.winedt.com.
   You can have the 31-day trial period.
   You can buy a WinEdt Student License at US \$30.
- WinEdt and MikTex are available on all of lab and TA office computers.
- Edit your filename.tex on WinEdt.
- Compile your filename.tex using a WinEdt manual bar.
- ► View your filename.dvi using a WinEdt manual bar.
- Convert your filename.dvi to pdf or ps file using WinEdt manual bars.

(4 同) (4 回) (4 回)

### Document Class

#### The $\$ documentclass command has the following format:

・ロン ・回 と ・ ヨ と ・ ヨ と …

크

\documentclass[12pt]{class}

MING-HUI CHEN Department of Statistics, University of Conne Hour Tour To LaTex

#### Standard class Options

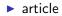

MING-HUI CHEN Department of Statistics, University of Conn One Hour Tour To LaTex

### Standard class Options

- article
- book

MING-HUI CHEN Department of Statistics, University of Conn One Hour Tour To LaTex

### Standard class Options

- article
- book
- report

MING-HUI CHEN Department of Statistics, University of Conne Hour Tour To LaTex

・ロン ・回 と ・ ヨ と ・ ヨ と …

#### Standard class Options

- article
- book
- report
- letter

MING-HUI CHEN Department of Statistics, University of Conne Hour Tour To LaTex

イロン 不同と 不同と 不同と

#### Standard class Options

- article
- book
- report
- letter
- seminar

MING-HUI CHEN Department of Statistics, University of Conne Hour Tour To LaTex

イロン 不同と 不同と 不同と

#### Standard class Options

- article
- book
- report
- letter
- seminar
- beamer

MING-HUI CHEN Department of Statistics, University of Conne One Hour Tour To LaTex

・ロト ・ 日 ・ ・ ヨ ・ ・ ヨ ・

### Documentclass Option

You can choose more than one option.

\documentclass[11pt,twocolumn]{article}

MING-HUI CHEN Department of Statistics, University of Conne Hour Tour To LaTex

<ロ> (日) (日) (日) (日) (日)

크

### Common Standard Option in \documentclass[..]

10pt This is the default size. To make ten-point size, you can simply use

\documentclass{article}

(4月) (4日) (4日)

12pt Makes twelve-point type the normal (default) type size instead of ten-point type.

twoside Formats the output for printing on both sides of a page. (This is the default in the book style.)

twocolumn Produces two-column pages.

### Common Standard Option in \documentclass[..] (cont.)

titlepage For article style only; causes the \maketitle command and the abstract environment each to make a separate page. This is the default setting for report and book styles.

leqno Puts formula numbers on the left side in equation and eqnarray environments.

(4月) (4日) (4日)

fleqn left-aligns displayed formulas.

### Standard Article Document Setting

```
\documentclass[12pt]{article}
\usepackage{epsfig,graphics,latexsym,amsfonts,amssymb,
            amsmath, verbatim}
\hoffset=-0.675in
\advance\topmargin by -0.45truein
\oddsidemargin=0.675truein
\evensidemargin=0.675truein
\advance\textheight by 1.25truein
\setlength\textwidth{6.5in}
vsize=9.0in
\def\doublespace{\baselineskip=20pt minus 1pt}
```

高 ト イ ヨ ト イ ヨ ト

### Standard Article Document Setting (cont.)

```
\begin{document}
\title{Introduction to LaTex}
\author{Your Name \\ Affiliation}
\maketitle
\begin{center}
\noindent{\large \bf Abstract}
\end{center}
\section{Introduction}
\section{Basics}
\subsection{Math} ... \subsection{Display}
\section{Summary}
\section*{References}
\section*{Appendix}
\end{document}
```

MING-HUI CHEN Department of Statistics, University of Conne One Hour Tour To LaTex

#### Standard letter Setting

```
\documentclass[11pt]{letter}
\hoffset=-0.475in
\advance\topmargin by -0.75truein
\oddsidemargin=0.475truein
\evensidemargin=0.475truein
\advance\textheight by 1.25truein
\setlength\textwidth{6.5in}
\vsize=8.9in
```

A (1) > A (2) > A

## Standard letter Setting (cont.)

```
\begin{document}
\address{ your name \\
          email address}
\begin{letter}{ Dr. Who }
                   address line 1 \setminus address line 2 \setminus
                   city, state zip code}
\opening{Dear Who,}
Sincerely Yours,
vspace*{0.3in}
  Your names \\
  Your complete address
\end{letter}
\end{document}
```

#### Comments

In the LaTex environment, you can use

either

% this is comments

or

```
\begin{comment}
  this text will be commented out.
\end{comment}
```

#### Verbatim

. . .

Computer codes, or SAS outputs, no matter what special characters they have, may be listed with the verbatim environment:  $\begin{verbatim}{l}$ 

\end{verbatim} For example,

|               | Standard |          |        | 95% Confidence |         | Chi-              |        |
|---------------|----------|----------|--------|----------------|---------|-------------------|--------|
| Parameter     | DF       | Estimate | Error  | Limits         |         | Square Pr > ChiSq |        |
| Intercept     | 1        | 3.5288   | 0.9041 | 1.7567         | 5.3008  | 15.23             | <.0001 |
| Z1            | 1        | -0.1477  | 0.4076 | -0.9465        | 0.6511  | 0.13              | 0.7171 |
| Z2            | 1        | -0.5866  | 0.3199 | -1.2136        | 0.0405  | 3.36              | 0.0668 |
| Z3            | 1        | -1.5441  | 0.3633 | -2.2561        | -0.8321 | 18.07             | <.0001 |
| Z4            | 1        | -0.0175  | 0.0128 | -0.0425        | 0.0076  | 1.87              | 0.1717 |
| Scale         | 1        | 0.8848   | 0.1084 | 0.6960         | 1.1250  |                   |        |
| Weibull Shape | 1        | 1.1301   | 0.1384 | 0.8889         | 1.4368  |                   |        |

- ∢ ⊒ ⊳

#### Type Size in LaTex

The following options (from smallest to largest) for type size are available:

\tiny, \scriptsize, \footnotesize, \small, \normalsize, \large, \Large, \LARGE, \huge, \Huge

イロト イポト イヨト イヨト

For example, Commands {\tiny Statistics} and {\Huge Statistics} give

# $_{\mbox{\tiny Statistics}}$ Statistics

## Type Style

#### Common Type Styles include

#### \rm \em \it \bf \sc \sl \tt

#### For example, command $\sc{Ming-Hui Chen}$ gives

Ming-Hui Chen

・ロン ・回 と ・ ヨ と ・ ヨ と …

æ

## List-Making Environments

• Itemized Lists Three ways to do itemized lists:

```
\begin{itemize}
\item Step 1: edit an input file
\item Step 2: compile the input file
\item Step 3: Print the input file
\end{itemize}
```

- Step 1: edit an input file
- Step 2: compile the input file
- Step 3: Print the input file

< ≣ >

< 🗇 🕨 < 🖻 🕨

## List-Making Environments (cont.)

```
\begin{itemize}
\item[] Step 1: edit an input file
\item[] Step 2: compile the input file
\item[] Step 3: Print the input file
\end{itemize}
```

```
Step 1: edit an input fileStep 2: compile the input fileStep 3: Print the input file
```

MING-HUI CHEN Department of Statistics, University of Conne Hour Tour To LaTex

(4 同) (4 回) (4 回)

## List-Making Environments (cont.)

```
\begin{itemize}
\item[Step 1:] edit an input file
\item[Step 2:] compile the input file
\item[Step 3:] Print the input file
\end{itemize}
```

Step 1: edit an input file

- Step 2: compile the input file
- Step 3: Print the input file

・ 同 ト ・ ヨ ト ・ ヨ ト

## List-Making Environments (cont.)

• Enumerated Lists

\begin{enumerate}
\item Step 1: edit an input file
\item Step 2: compile the input file
\item Step 3: Print the input file
\end{enumerate}

- 1. Step 1: edit an input file
- 2. Step 2: compile the input file
- 3. Step 3: Print the input file

高 と く ヨ と く ヨ と

## List-Making Environments (cont.)

• Description Lists

```
\begin{description}
\item[Step 1:] edit an input file
\item[Step 2:] compile the input file
\item[Step 3:] Print the input file
\end{description}
```

Step 1: edit an input file
Step 2: compile the input file
Step 3: Print the input file

MING-HUI CHEN Department of Statistics, University of Conne Hour Tour To LaTex

・ 同 ト ・ ヨ ト ・ ヨ ト

#### Math Environments

• Mathematics to be typeset inline with the text must be contained in the environment

\begin{math}...\end{math}

or

 $(\ldots)$ 

or

\$...\$

イロト イヨト イヨト イヨト

## Math Environments (cont.)

#### An Example:

Three commands:

```
display \begin{math} \sin(x^2)=10 \end{math} in line display ( <math>\sin(x^2)=10 \) in line display $ \sin(x^2)=10 $ in line
```

・ 同 ト ・ ヨ ト ・ ヨ ト

produce display  $sin(x^2) = 10$  in line display  $sin(x^2) = 10$  in line display  $sin(x^2) = 10$  in line

## Math Environments (cont.)

#### ♠ scripts, symbols, common math functions Subscripts, superscripts, and math functions are typeset in a mathematics environment. For example,

produce

$$d^{-1}, d^2, a_i, \sin, \cos, \ln, \log, \exp$$

||◆同 || ◆ 三 || ◆ 三 ||

## Math Environments (cont.)

LaTeX has an enormously wide variety of symbols to help typeset mathematics. For example,

\times,\propto,\sum,\Sigma,\sigma,\pi,\rightarrow,\Rightarr \prod, \coprod, \Longleftarrow, \thicksim, \sim, \subset, \in, \forall, \cup, \cap, \alpha,\theta, \beta,\int

$$\times, \propto, \sum, \Sigma, \sigma, \pi, \to, \Rightarrow,$$
$$\prod, \prod, \overleftarrow{\longleftarrow}, \sim, \sim, \subset,$$
$$\in, \forall, \cup, \cap, \alpha, \theta, \beta, \int$$

## Math Environments (cont.)

#### ♠ displaymath and frac

Many mathematical equations and expressions are so complicated or so important that they should not be typeset inline with the text, but they should be displayed on a line all by themselves. This is achieved with the environments:

伺 ト イヨト イヨト

```
\begin{displaymath}
```

```
...
\end{displaymath}
equivalent to the shorter
\[
....
\]
or
\begin{equation}
.... \label{eqn1}
\end{equation}
```

### Math Environments (cont.)

#### ♠ Example

```
\begin{displaymath}
I=\int^\infty_{-\infty} \frac{x^2}{1+\exp(x^2)} dx.
\end{displaymath}
\[
I=\int^\infty_{-\infty} \frac{x^2}{1+\exp(x^2)} dx.
\]
\begin{equation}
I=\int^\infty_{-\infty} \frac{x^2}{1+\exp(x^2)} dx.
\end{equation}
```

(4 同) (4 回) (4 回)

#### Math Environments (cont.)

#### ♠ Example (cont.) These will produce

$$I = \int_{-\infty}^{\infty} \frac{x^2}{1 + \exp(x^2)} dx.$$
  

$$I = \int_{-\infty}^{\infty} \frac{x^2}{1 + \exp(x^2)} dx.$$
  

$$I = \int_{-\infty}^{\infty} \frac{x^2}{1 + \exp(x^2)} dx.$$
 (1)

・ロト ・ 日 ・ ・ ヨ ・ ・ ヨ ・

æ

0

## Math Environments (cont.)

#### ♠ Equation arrays

Often we want to align related equations together, or to align each line of a multi-line derivation. The equarray mathematics environment does this.

(本部) (本語) (本語) (二語)

```
\begin{eqnarray*}
f(x) & = & \exp(-x), x>0 \\
g(x) & = & x^2, -1<x<1 \\
h(x) & = & x^3, x<0
\end{eqnarray*}
or
\begin{eqnarray}
f(x) & = & \exp(-x), x>0 \nonumber \\
g(x) & = & x^2, -1<x<1 \\
h(x) & = & x^3, x<0
\end{eqnarray}</pre>
```

### Math Environments (cont.)

♠ Equation arrays (cont.) These will produce

$$f(x) = \exp(-x), x > 0$$
  

$$g(x) = x^{2}, -1 < x < 1$$
  

$$h(x) = x^{3}, x < 0$$

$$f(x) = \exp(-x), x > 0$$
  

$$g(x) = x^{2}, -1 < x < 1$$
 (2)  

$$h(x) = x^{3}, x < 0$$
 (3)

・ロト ・ 日 ・ ・ ヨ ・ ・ ヨ ・

æ

## Math Environments (cont.)

We can also do

```
\begin{align*}
 f(x) = \& \langle exp(-x), x > 0 \rangle
 g(x) = \& x^2, -1 < x < 1 
 h(x) = \& x^3, x<0
\end{align*}
or
\begin{align}
 f(x) = \& \exp(-x), x>0 \setminus nonumber \setminus
 g(x) = \& x^2, -1 < x < 1 
h(x) = \& x^3, x<0
\end{align}
```

- 4 同 2 4 日 2 4 日 2 日

#### Math Environments (cont.)

$$f(x) = \exp(-x), x > 0$$
  
g(x) =x<sup>2</sup>, -1 < x < 1  
h(x) =x<sup>3</sup>, x < 0

or

$$\begin{split} f(x) &= \exp(-x), x > 0\\ g(x) &= x^2, -1 < x < 1\\ h(x) &= x^3, x < 0 \end{split} \tag{4}$$

・ロン ・回 と ・ ヨ と ・ ヨ と

æ

## Math Environments (cont.)

A Matrices and Other Useful Displays

```
$$
X \sim N\left( \left( \begin{array}{c}
         \mu 1 \\
         \mu 2
     \end{array} \right),
     \begin{pmatrix}
    \sigma^2_1 & \sigma_1 \sigma_2 \rho \\
    \sigma_1 \sigma_2 \rho & \sigma^2_2
   \end{pmatrix}
   \right)
$$
```

・ 同 ト ・ ヨ ト ・ ヨ ト

#### Math Environments (cont.)

#### ♠ Matrices and Other Useful Displays (cont.) This gives

$$X \sim N\left( \left( \begin{array}{c} \mu_1 \\ \mu_2 \end{array} \right), \left( \begin{array}{cc} \sigma_1^2 & \sigma_1 \sigma_2 \rho \\ \sigma_1 \sigma_2 \rho & \sigma_2^2 \end{array} \right) \right)$$

・ロン ・回 と ・ ヨ と ・ ヨ と …

æ

#### Math Environments (cont.)

```
$$
\overline{Y}=\frac{1}{n}\sum^n_{i=1}Y_i
$$
$$
\sqrt{n} \Bigg( \frac{\overline{Y}-\mu}{\sigma}
   \Bigg)
   \stackrel{D}{\longrightarrow}
   N\Big(0, 1 \Big)
$$
```

(4 同) (4 回) (4 回)

#### Math Environments (cont.)

This displays the formulas:

$$\overline{Y} = \frac{1}{n} \sum_{i=1}^{n} Y_i$$
$$\sqrt{n} \left( \frac{\overline{Y} - \mu}{\sigma} \right) \xrightarrow{D} N(0, 1)$$

イロン 不同と 不同と 不同と

æ

#### Math Environments (cont.)

$$f(x) = \begin{cases} \lambda \exp(-\lambda x) & \text{if } x > 0, \\ 0 & \text{otherwise.} \end{cases}$$
(6)

高 と く ヨ と く ヨ と

#### Tables

```
\begin{center}
{\bf Table 1: Parameter Estimates} \\
\medskip
\begin{tabular}{|1|crrrrc|}\hline
    & & & Standard & \multicolumn{2}{c}{95\% Confidence} & Chi- & \\
Parameter & DF & Estimate & Error & \multicolumn{2}{c}{Limits}
            & Square & Pr $>$ ChiSq \\
\hline
                1 & 3.5288 & 0.9041 & 1.7567 & 5.3008 & 15.23 &
                                                                   $<$.0001 \\
Intercept &
Z1
                1 &-0.1477 & 0.4076 &-0.9465 & 0.6511 &
                                                          0.13 &
                                                                    0.7171 \\
           Å
Z2
           &
                1 &-0.5866 & 0.3199 &-1.2136 & 0.0405 &
                                                          3.36 &
                                                                    0.0668 \\
7.3
                1 &-1.5441 & 0.3633 &-2.2561 &-0.8321 & 18.07 &
                                                                   $<$.0001 \\
           X.
Z4
           &
                1 &-0.0175 & 0.0128 &-0.0425 & 0.0076 & 1.87 &
                                                                    0.1717 \\
Scale
           Хr.
                1 & 0.8848 & 0.1084 & 0.6960 & 1.1250 &
                                                                          \backslash \backslash
                                                                &
Weibull Shape &1 & 1.1301 & 0.1384 & 0.8889 & 1.4368 &
                                                                   \\ \hline
                                                                Хr.
\end{tabular}
\end{center}
```

- 4 回 2 - 4 回 2 - 4 □ 2 - 4 □ 2 - 4 □

#### Tables (cont.)

|               |    |          | Standard | 95% Confidence |         | Chi-   |               |
|---------------|----|----------|----------|----------------|---------|--------|---------------|
| Parameter     | DF | Estimate | Error    | Limits         |         | Square | $\Pr > ChiSq$ |
| Intercept     | 1  | 3.5288   | 0.9041   | 1.7567         | 5.3008  | 15.23  | <.0001        |
| Z1            | 1  | -0.1477  | 0.4076   | -0.9465        | 0.6511  | 0.13   | 0.7171        |
| Z2            | 1  | -0.5866  | 0.3199   | -1.2136        | 0.0405  | 3.36   | 0.0668        |
| Z3            | 1  | -1.5441  | 0.3633   | -2.2561        | -0.8321 | 18.07  | <.0001        |
| Z4            | 1  | -0.0175  | 0.0128   | -0.0425        | 0.0076  | 1.87   | 0.1717        |
| Scale         | 1  | 0.8848   | 0.1084   | 0.6960         | 1.1250  |        |               |
| Weibull Shape | 1  | 1.1301   | 0.1384   | 0.8889         | 1.4368  |        |               |

æ

#### Table 1: Parameter Estimates

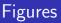

#### • Format I

```
\begin{figure}[htbp]
  \begin{center}
   \includegraphics[height=2in,width=4in,angle=270]{KM.ps}
   \caption{Kaplan-Meier plot for E1684 data}
   \label{fig:label}
   \end{center}
\end{figure}
```

・ 同 ト ・ ヨ ト ・ ヨ ト

This command does not work (properly) in

```
\documentclass[]{seminar}
```

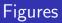

#### • Format II

The following commands work almost in all environments:

```
\begin{figure}[hbpt]
\centerline{\psfig{figure=KM.ps,height=2.0 in,width=4.0 in}}
\centering{Fig. 1: Kaplan-Meier plot for E1684 data}
\end{figure}
or
\begin{figure}[hbpt]
\centerline{\psfig{figure=KM.ps,height=2.0 in,width=4.0 in}}
\caption{Kaplan-Meier plot for E1684 data}
\label{fig:KM}
\end{figure}
```

#### Figures (cont.)

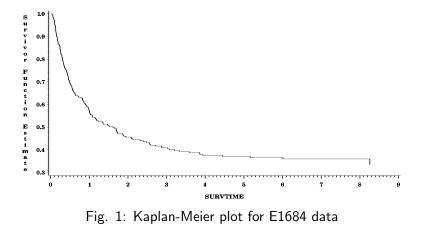

- 17 ▶

э

#### Figures (cont.)

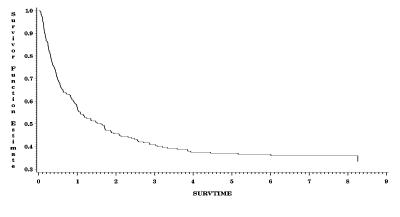

Figure: Kaplan-Meier plot for E1684 data

- 170

э

æ

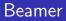

▶ It produces the power point in LaTex.

MING-HUI CHEN Department of Statistics, University of Conn One Hour Tour To LaTex

・ロト ・日本 ・モト ・モト

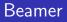

- It produces the power point in LaTex.
- ▶ The Beamer package has been installed on merlot.

イロト イヨト イヨト イヨト

æ

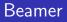

- It produces the power point in LaTex.
- The Beamer package has been installed on merlot.
- The Beamer package has been installed on all PC's in the labs.

イロト イヨト イヨト イヨト

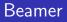

- It produces the power point in LaTex.
- ► The Beamer package has been installed on merlot.
- The Beamer package has been installed on all PC's in the labs.

イロト イポト イヨト イヨト

æ

> You first compile the latex to generate filename.dvi.

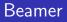

- It produces the power point in LaTex.
- ► The Beamer package has been installed on merlot.
- The Beamer package has been installed on all PC's in the labs.

イロト イポト イヨト イヨト

- > You first compile the latex to generate filename.dvi.
- You then convert it to pdf by using "dvipdf filename.dvi filename.pdf" on merlot.

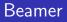

- It produces the power point in LaTex.
- ► The Beamer package has been installed on merlot.
- The Beamer package has been installed on all PC's in the labs.
- > You first compile the latex to generate filename.dvi.
- You then convert it to pdf by using "dvipdf filename.dvi filename.pdf" on merlot.
- If you use WinEdt, convert your filename.dvi to pdf or ps file using WinEdt manual bars.

イロト イポト イヨト イヨト

#### Install Beamer into MiKTeX

Run MiKTeX Package Manager: Open the MiKTeX Package Manager. This should be under the Start Menu, under Programs (or All Programs) and under the MiKTeX folder for your version. It could also be called the "Browser Packages", depending upon your installed version.

・ 同 ト ・ ヨ ト ・ ヨ ト

## Install Beamer into MiKTeX

- Run MiKTeX Package Manager: Open the MiKTeX Package Manager. This should be under the Start Menu, under Programs (or All Programs) and under the MiKTeX folder for your version. It could also be called the "Browser Packages", depending upon your installed version.
- Install Beamer Package: It should pause and update the list with all of the packages that are installed or available to be installed. Look in the list for "Beamer" and select it. Then either right click and select the option to install or use the plus icon on the titlebar to install. (If it does not update the list or if it does not install when you ask it to then select another mirror by using the "Repository - Change Package Repository" dropdown menu option. The tug.ctan.org USA mirror seems to work quite well.)

#### Install Beamer into MiKTeX (cont.)

Install PGF Package: In the list locate the package for "pgf" and install it similarly to installing the "Beamer" package. This is a dependency in the documentation needed for Beamer.

A (B) > A (B) > A (B) >

#### Install Beamer into MiKTeX (cont.)

- Install PGF Package: In the list locate the package for "pgf" and install it similarly to installing the "Beamer" package. This is a dependency in the documentation needed for Beamer.
- Install XColor Package: In the list locate the package "xcolor" and install it in a similar way as you install the "Beamer" package. This may not be needed if it is already installed in your MiKTeX.

(日) (同) (日) (日)

#### LaTex Tutorial Website

#### www.stat.uconn.edu/ $\sim$ mhchen/LaTex

・ロン ・回 と ・ ヨン ・ ヨン

Э